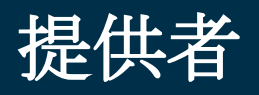

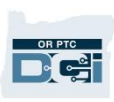

# **OR PTC DCI** 常見問題

- **1.** 我被鎖定了。誰能幫我?
	- a. 您可以聯繫 DCI 客服熱線 24/7 : 1-855-565-0155, 或在正常營業時間聯繫您 的本地辦事處。
- **2.** 我需要重置我的密碼,但是我沒有收到電子郵件通知。誰能幫我?
	- a. 聯繫您的本地辦事處驗證我們存檔的電子郵箱地址是正確的。
- **3.** 為什麼我的輸入狀態**說 Unvalidated**(未被證實的)?
	- a. 一個 Unvalidated (未被證實的) 輸入是一個需要被系統檢查以確定導循了業 務規則的輸入。
- **4.** 為什麼我的輸入狀態**說 Unverified**(未被驗證的)?
	- a. 一個 Unverified(未被驗證的)輸入是一個當本地辦事處用戶代表提供者編 輯輸入時發生的輸入。驗證未被驗證的輸入很重要,否則它們將不會被支 付。
- **5.** 為什麼我不能打卡上班?
	- a. 如果您忘記從上一個班次打卡下班, 您可能不能打卡上班。也可能有其他您 不能打卡上班的原因,比如,如果您沒有當前授權。如果您不能打卡上班, 聯繫您的本地辦事處。

## **6.** 我如何更改我的首選語言?

- a. 使用 OR PTC DCI 門戶網站, 可以通過選擇位於螢幕右上角的語言下拉列表更 改您的首選語言螢幕。
- b. 對於移動應用用戶, 一旦登錄了 OR PTC DCI 移動應用, 選擇菜單, 然後 Language(語言),以設置您的首選語言。
- **7.** 為什麼我必須更改我的密碼?
	- a. 為了安全目的,必須每 60 天更改密碼。
- **8.** 我如何知道我可以工作多少小時?
	- a. OR PTC DCI 移動應用和門戶網站存儲您的剩餘小時數,所以您可以看到在一 個給定週期間您還剩多少小時。系統中的小時數都是基於您被授權提供服務 的小時數。如果您有問題,請聯繫您的個案經理。
- **9.** 預置的表述是什麼?

提供者

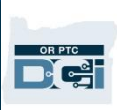

- a. 預置的表述是在一次訪問期間進行的任務。在打卡下班時,您必須選擇至少 一個預置的表述,但是根據您在訪問時做的可以選擇多個。
- **10.** 我如何發送消息?
	- a. 在門戶網站中選擇信封圖示, 然後 Actions (行動), 然後 New Message (新 消息)。對於移動應用,點擊信封圖示,然後右下角的藍色 New Message (新消息)圖示。

#### **11.** 我如何查看我的消息?

a. 選擇信封圖示,然後點擊您想要查看的消息。

#### **12.** 我如何確定我收到簡訊?

a. 在 OR PTC DCI 門戶網站中,點擊 Settings(設置), 然後 Verify Mobile (驗證 手機)。輸入您的手機號碼,點擊 Update Mobile Number (更新手機號 碼)。

### **13.** 業務規則是什麼?

a. 業務規則是告訴系統您可以或不可以在 OR PTC DCI 中做某事的政策。